# OZG Feldtest für Online - Dienste vom 15.11.2019 bis 15.12.2019

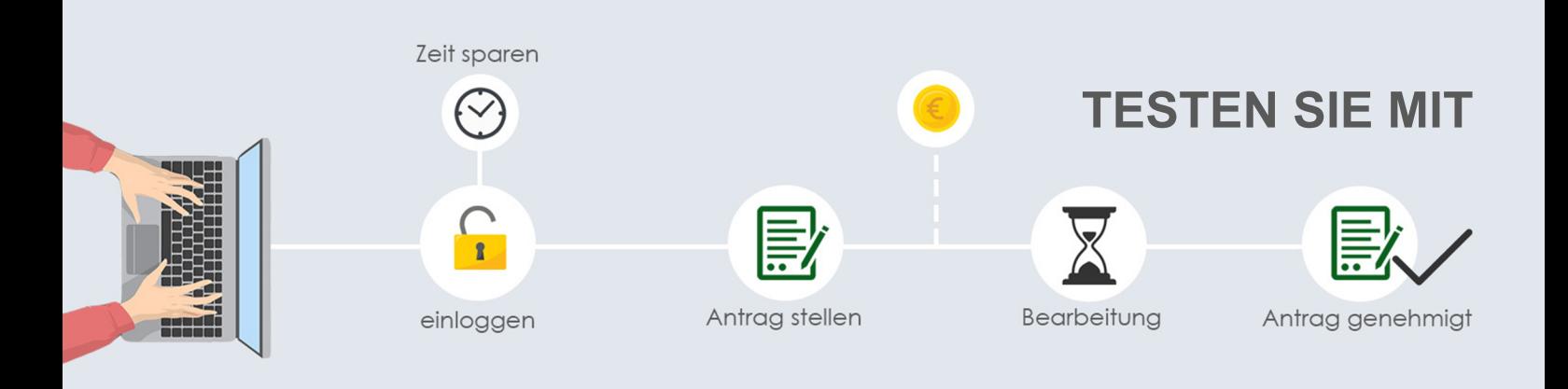

### Was benötigen Sie dafür?

- Laptop, PC, Smartphone oder Tablet
- Internetverbindung
- 10-15 Minuten Zeit

## **Ihre Testaufgaben:**

- 1. URL: https://feldtest.regdigi.de im Webbrowser aufrufen
- 2. Kostenfrei registrieren
- 3. Bestätigungslink per E-Mail bitte bestätigen
- 4. Online-Dienst auswählen z.B. Baumfällgenehmigung, Einleitung von Niederschlagswasser, Entsorgung von Sperrmüll, Rückerstattung bei Gartenbewässerung, Wildschaden, Hundehaltung, Sondernutzung (Kommune/Landkreis) oder Fischereischein beantragen
- 5. Antrag zu Testzwecken stellen (Testdaten ausdenken)
- 6. Servicebereich aufrufen, abgegebenen Antrag einsehen
- 7. Nachfrage an Sachbearbeiter senden
- 8. Feedback zum Test im Testsystem abgeben (Feedback Button)

# $\Box$  Feedback $\aleph$

**TIPP:** Wenn Sie eine fiktive Bearbeitung Ihres Antrags wünschen (Bescheid, Bezahlung, usw.), dann bitte eine kurze E-Mail senden an: ronny.weinkauf@hs-merseburg.de

#### **Ihre Ansprechpartner zur Projektorganisation, Konzept und Technologie sind:**

Kathrin Schaper-Thoma (k.schaper@mitz-merseburg.de)

Norman Tautenhahn (Norman.Tautenhahn@saalekreis.de)

Prof. Dr. Ronny Weinkauf (ronny.weinkauf@hs-merseburg.de) Sirko Scheffler (sirko.scheffler@brain-scc.de)

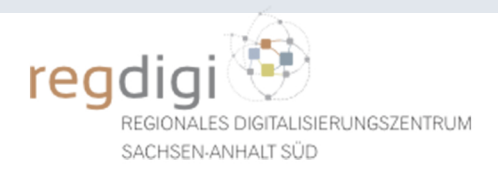

**www.regdigi.de**